# Plan to Graduate

Prior to your final semester at LCSC, you must apply to graduate. Students are responsible for monitoring their academic progress and meeting with their advisor each semester to make sure they are on time and on track to graduate.

## Graduation Application Deadlines:

- **December 1st** for spring graduation (LCSC holds one commencement program each year in the spring)
- **May 1st** for fall graduation (students who want to "walk" in spring commencement may choose that option when they apply)

## Graduation Application Fee

Once you submit your graduation application, you must pay the \$25 fee. If you plan to graduate in more than one program, you must apply for each degree program separately and pay \$25 per application. The graduation application fee covers the cost of:

- 1. Diploma paper, printing, and mailing
- 2. Diploma cover (received at Commencement, or picked up at Registrar's Office)
- 3. One official transcript ("official" in sealed envelope; "unofficial" if seal is broken)

## How do I apply to graduate?

1. Log into Warrior Web/Student Planning.

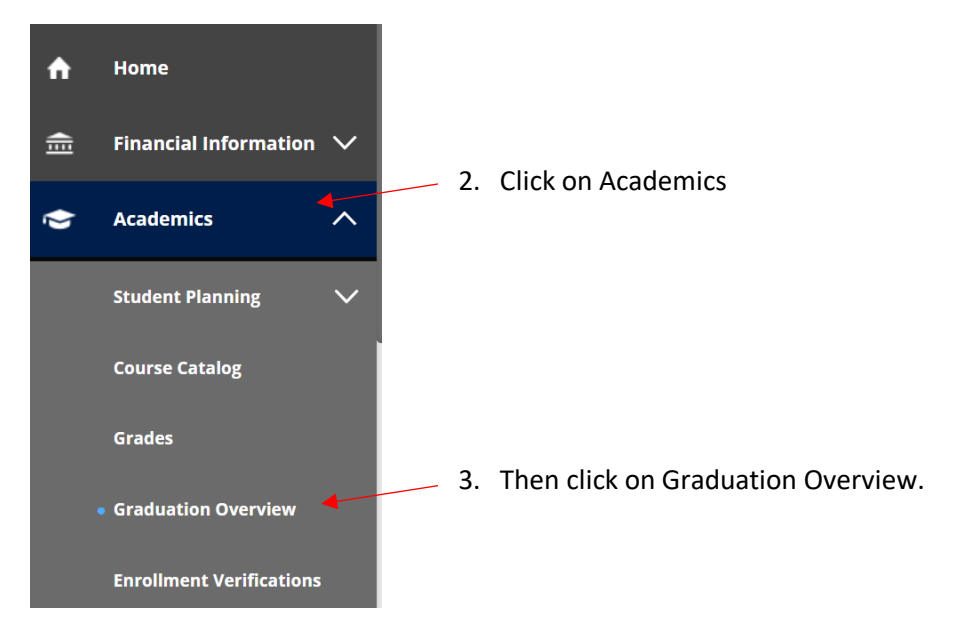

This will bring up a list of your Program(s) of Study.

4. Click "Apply" for the program in which you want to graduate.

(Note: If you are applying to graduate in more than one program, you will need to apply and pay the \$25 grad app fee for each one separately.)

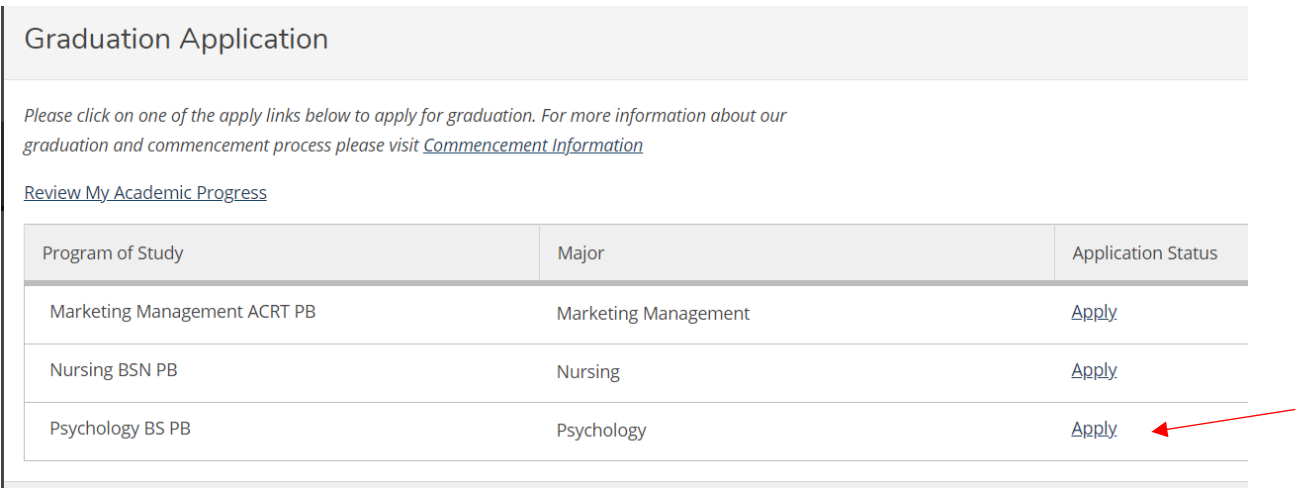

- 5. Next you will be asked to fill in information such as:
	- Graduation Term\*
	- Preferred Name on Diploma\*
	- Phonetic Spelling (to assist the Commencement reader)
	- Hometown and State/Province\*
	- Commencement Location\* (On Campus, CDA, both, or not walking)
	- Diploma Mailing Address\* (defaults to Home Address, but you may enter a new shipping address)
	- Military Status (for military honor cords)
	- Guest accommodations (if needed)
	- Payment Methods\* (you must be prepared to pay by credit card or e-check when you apply)

### \*indicates required fields

6. Proceed to payment and submit. If payment is not made immediately, you may log in to WarriorWeb and look for the "Grad App Fee" balance on the "Make a Payment" screen. You cannot graduate unless the Grad App Fee is paid.